## **PRONTO Integration - Product Notes**

On Integration of **'Product Notes'**, the following PRONTO tables will be integrated, triggered by change events for each table:

 $\Box$ 

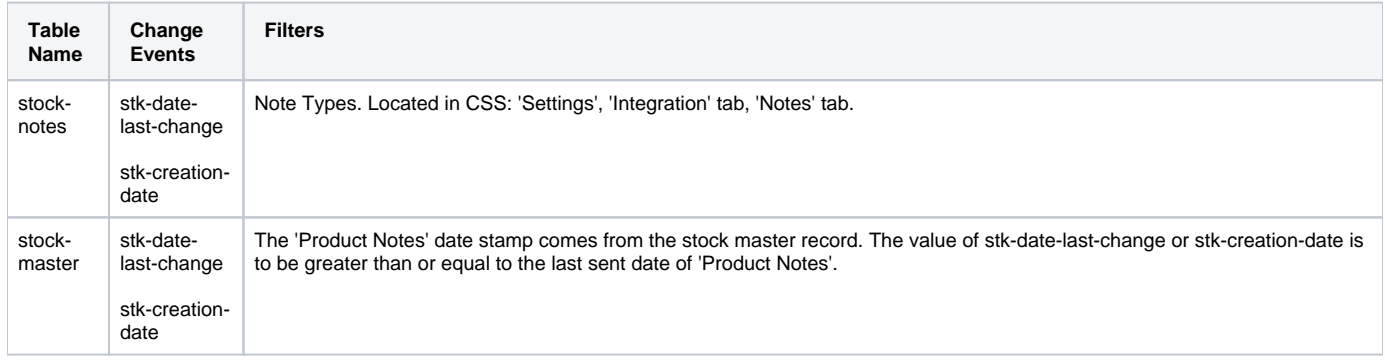

## Product Notes data is sent for:

- 1. GeneralNotes
	- If 'Remove Note Lines Space' setting is ticked, it will apply to all note types. Integration will concatenate the 30-character field blocks and remove spacing between them. This is desirable for Notes entered via 'WP' mode, but not 'Entry' mode.

÷т

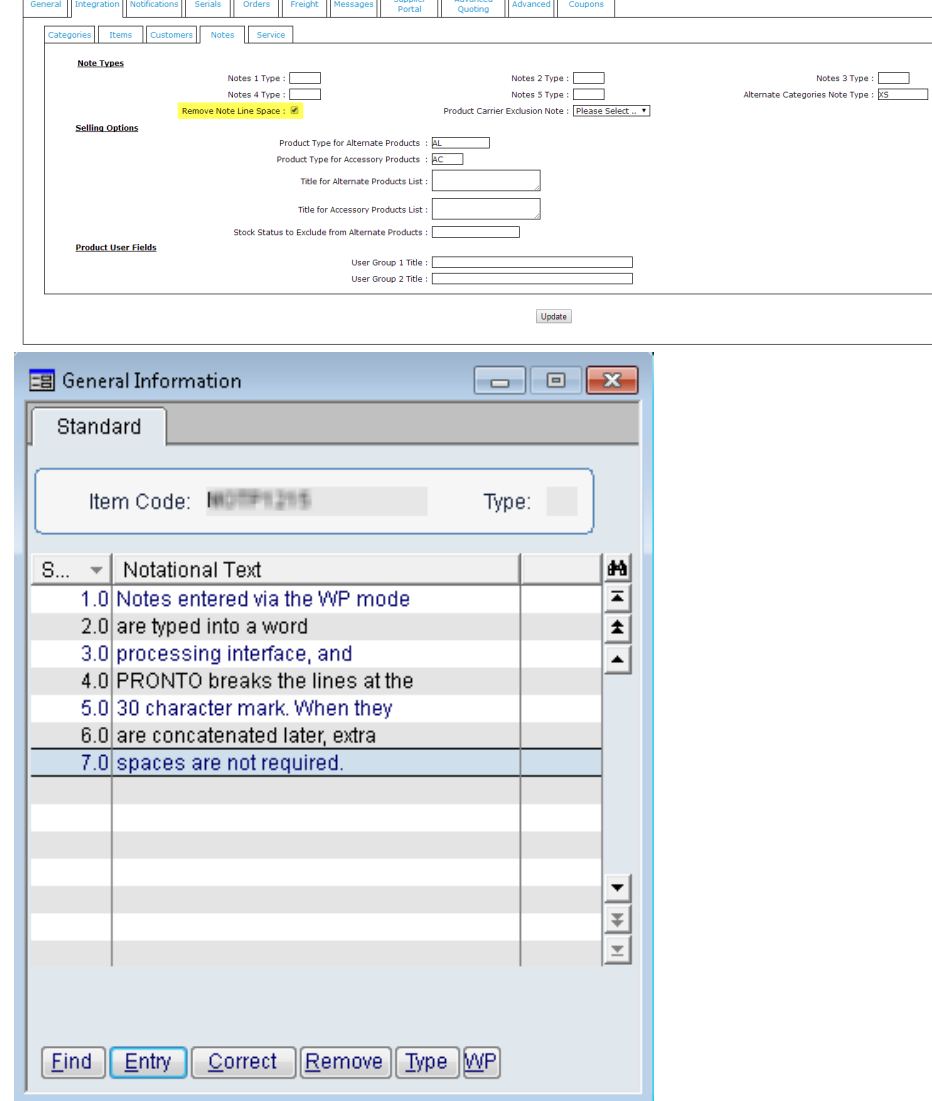

2. AlternateCategoriesNoteType

Alternate Categories Notes 'Send Changed' behaves the same as 'Send All' for integration.

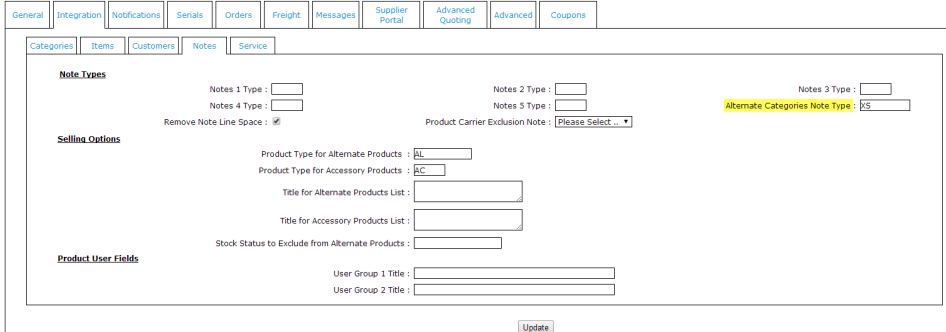

## 3. ColloquialNames (Located in CSS 'Settings', 'General').

- If the field is blank, the function is turned off & Colloquial Names are not sent.
- Only the first 20 characters of the note are integrated.

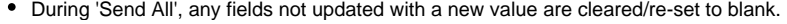

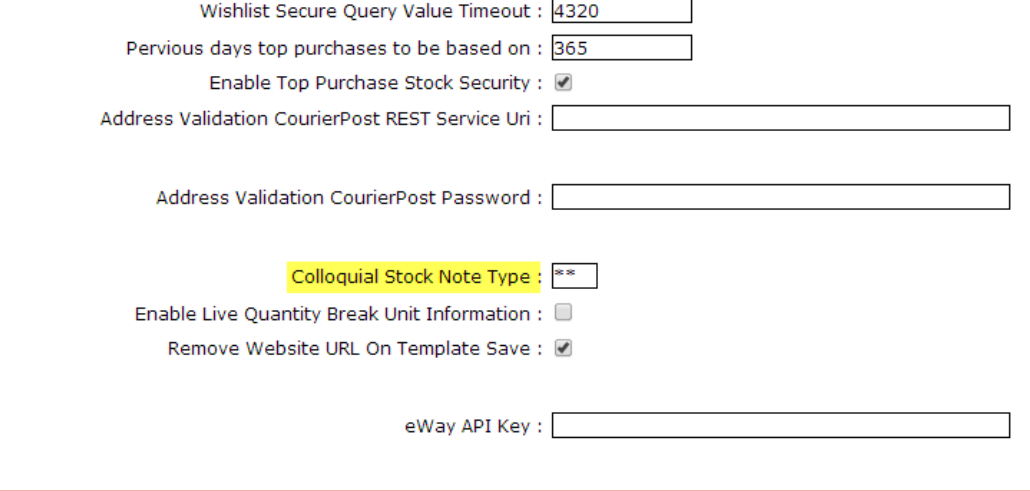

If the flag **'Integrate Only Valid Products'** is set to 'Yes', it will be adhered to during a 'Send All'. A 'Send Changed' will override the flag and ⋒ integrate any changed products, whether valid or not. This is important for Custom Catalogues, which may contain products deemed 'invalid'.

## Related articles

- [Web Category and Product maintenance in PRONTO](https://cvconnect.commercevision.com.au/display/KB/Web+Category+and+Product+maintenance+in+PRONTO)
- [MS Active Directory Setup Guide](https://cvconnect.commercevision.com.au/display/KB/MS+Active+Directory+Setup+Guide)
- [Settings and Functions Available in the PRONTO Order and Receipt Import Program](https://cvconnect.commercevision.com.au/display/KB/Settings+and+Functions+Available+in+the+PRONTO+Order+and+Receipt+Import+Program)
- [User Debtor Integration](https://cvconnect.commercevision.com.au/display/KB/User+Debtor+Integration)
- [Azure Integration Dashboard](https://cvconnect.commercevision.com.au/display/KB/Azure+Integration+Dashboard)